# **OpenBTE** *Release 0.1*

**Giuseppe Romano**

**Sep 19, 2023**

# **GETTING STARTED**

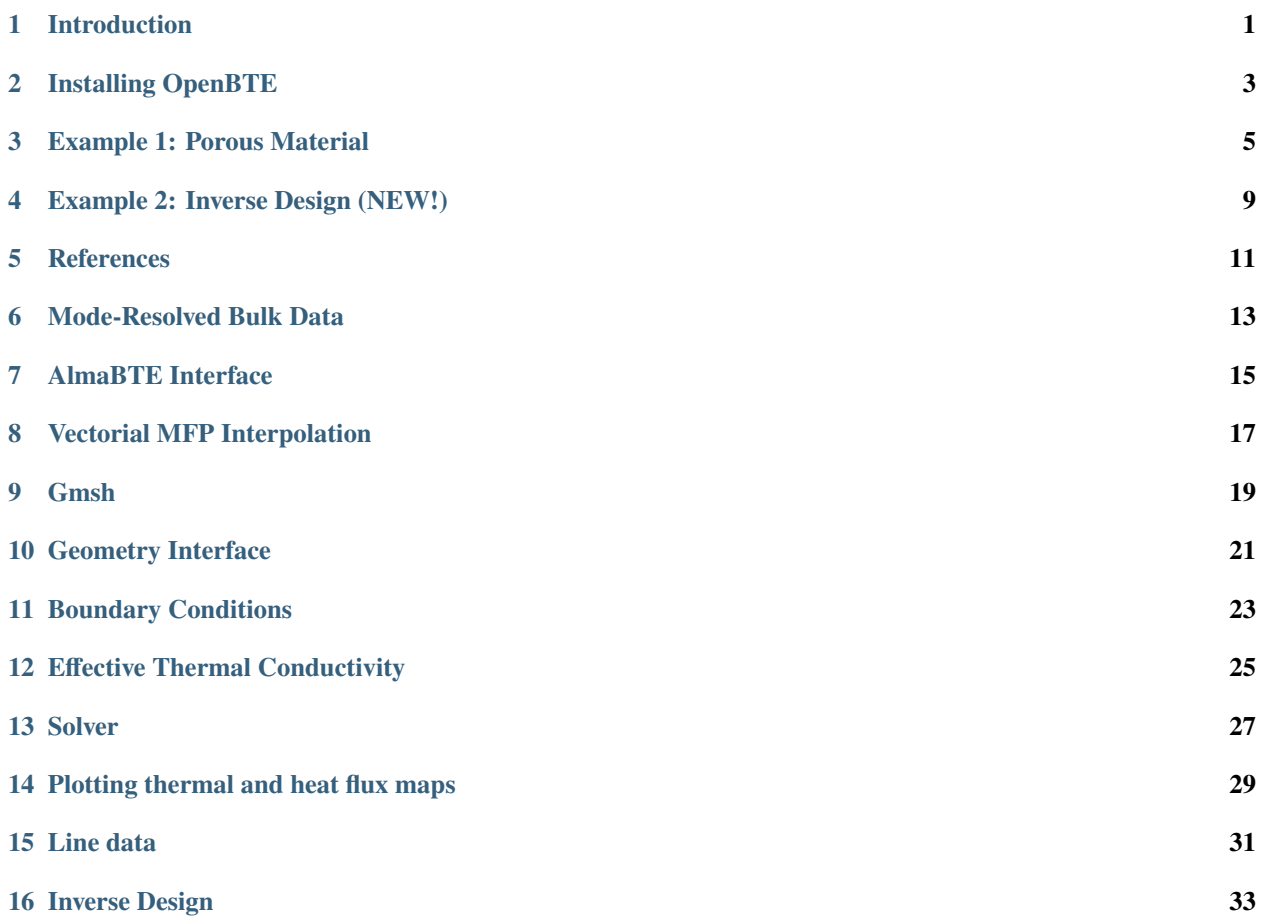

# **INTRODUCTION**

<span id="page-4-0"></span>OpenBTE is a Python-based tool for modeling particles flux at the nondiffusive level and in arbitrary geometries. Current focus is on thermal transport. The code implements the phonon Boltzmann transport equation, informed by first-principles calculations. Both forward and backward modes are supported, enabling inverse design using direct parameter optimization. A typical OpenBTE simulation is given by the combination of three main blocks: Mesh, Material and Solver.

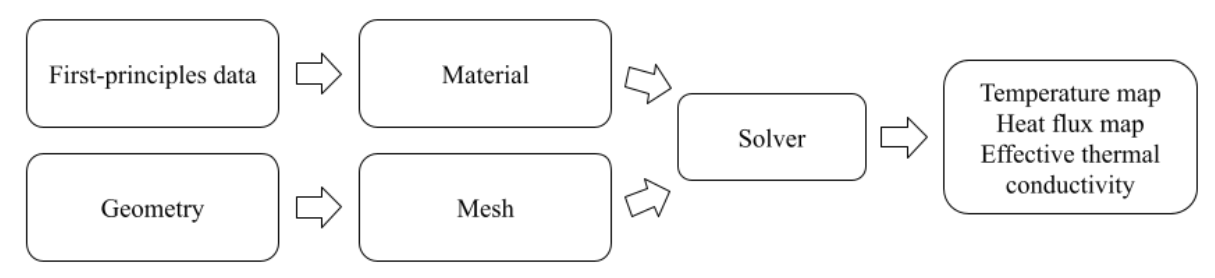

When possible, OpenBTE automatically exploits parallelism using Python's [Multiprocessing](https://docs.python.org/3/library/multiprocessing.html) module. By default, all the available virtual cores (vCores) are employed. To run your script with a given number of vCores, use the np flag, e.g.

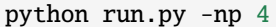

Main features include:

- Vectorial mean-free-path interpolation
- Interface with first-principles solvers
- Arbitrary geometries
- Inverse design
- Interactive temperature and flux maps visualization
- Effective thermal conductivity
- Outputting data in .vtu format for advanced visualization

**TWO**

# **INSTALLING OPENBTE**

<span id="page-6-0"></span>OpenBTE is available to install via the [Python Package Index.](https://pypi.org/project/openbte/)

pip install --upgrade openbte

If you want to enable OpenBTE for GPUs, you will have to install the [JAX](https://github.com/google/jax#installation) version for your CUDA driver.

### **THREE**

# **EXAMPLE 1: POROUS MATERIAL**

<span id="page-8-0"></span>An OpenBTE simulation is specified by a combination of a material, geometry and solver. We begin with creating a material. To this end, we load previously computed first-principled calculations on Si at room temperature

```
from openbte import load_rta
```
rta\_data = load\_rta('Si\_rta')

Next step is to perform MFP interpolation

from openbte import RTA2DSym

 $mat = RTA2DSym(rta_data)$ 

The RTA2DSym model is for simulation domains which have translational symmetry along the z axis. To create a geometry, we instantiate an object of the class Geometry

from openbte import Geometry  $G = Geometry(0.1)$ 

where 0.1 is the carhacteristic size (in nm) of the mesh. In this example, we create a porous material with porosity 0.2 and rectangular aligned pores. Given the periodicity of the system, we simulate only a unit-cell to which we apply periodic boundary conditions. To define the unit-cell, we use the add\_shape method

from openbte import rectangle

```
L = 10 #nm
```
G.add\_shape(rectangle(area =  $L^*L$ ))

To add the hole in the middle, we use the add\_hole method

```
porosity = 0.2area = porosity*L*LG.add_hole(rectangle(area = area,x=0,y=0))
```
To apply boundary conditions, we need to assign a name to sides and refer to them in the solver section. Sides are selected with selector. In this case, we assign all internal sides the name Boundary

G.set\_boundary\_region(selector = 'inner',region = 'Boundary')

To apply periodic boundary conditions along both axes, we use the set\_periodicity method

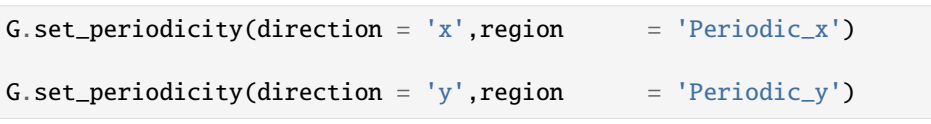

At this point, we are ready to save the mesh on disk

G.save()

If everything went smoothly, you should see mesh.geo in your current directory. You can open them with [GMSH](https://gmsh.info/) to check that the geometry has been created correctly. To create a meshed geometrym we use the function  $get\_mesh()$ 

```
from openbte import get_mesh
```

```
mesh = get\_mesh()
```
Before setting up the solvers, we need to specify boundary conditions and perturbation. In this case, we apply a difference of temperature of  $\Delta T_{\text{ext}} = 1$  K along x

from openbte.objects import BoundaryConditions

boundary\_conditions = BoundaryConditions(periodic={'Periodic\_x': 1,'Periodic\_y':0}, ˓<sup>→</sup>diffuse='Boundary')

Note that we also specifies diffuse boundary conditions along the region Boundary. In this example, we are interested in the effective thermal conductivity along x

from openbte.objects import EffectiveThermalConductivity

 $effective\_\kappa$ appa = EffectiveThermalConductivity(normalization=-1,contact='Periodic\_x')

where normalization ( $\alpha$ ) is used in the calculation of the effective thermal conductivity  $\kappa_{\text{eff}} = \alpha \int_{-L/2}^{L/2} \mathbf{J}(L/2,y) \cdot$  $\hat{\mathbf{n}}dy$ . For rectangular domain,  $\alpha = -L_x/L_y/\Delta T_{\text{ext}}$ .

To run BTE calculations, we first solve standard heat conduction

from openbte import Fourier

 $fourier = Fourier(mesh, mat.thermal\_conductivity, boundary\_conditions,\setminus$ effective\_thermal\_conductivity=effective\_kappa)

Finally, using fourier as first guess, we solve the BTE

from openbte import BTE\_RTA

```
bte = BTE_RTA(mesh,mat,boundary_conditions,fourier=fourier,\
         effective_thermal_conductivity=effective_kappa)
```
Before plotting the results, we group together Fourier and BTE results

from openbte.objects import OpenBTEResults

results = OpenBTEResults(mesh=mesh,material = mat,solvers={'bte':bte,'fourier':fourier})

Lastly, the temperature and heat flux maps can be obtained with

results.show()

[GMSH](https://gmsh.info/)

## **EXAMPLE 2: INVERSE DESIGN (NEW!)**

<span id="page-12-0"></span>In this example, we will design a nanomaterial withi a prescribed effective thermal conductivity tensor (diagonal components). To this end, we first get a BTE solver, specifically developed for inverse design

```
from openbte.inverse import bte
grid = 20f = \text{bte.get\_solver}(Kn=1, grid=grid,directions=[[1, 0], [0, 1]])
```
The function f takes the material density and gives the effective thermal conductivity tensor as well as its gradient wrt the material density. It is a differentiable function, i.e. it can be composed with arbitrary JAX functions to obtain end-to-end differentiability. This approach allows us to write down generic cost functions. In this case, we want to minimize  $||\kappa - \tilde{\kappa}||$ , where  $\tilde{\kappa}$  is the desired value

```
from jax import numpy as jnp
kd = jnp.array([0.3, 0.2])def objective(x):
    k, aux = f(x)g = jnp.linalg.norm(k-kd)
    return g,(k,aux)
```
The gradient is managed automatically. Finally, the optimization is done with

```
from openbte.inverse import matinverse as mi
L = 100 #nm
R = 30 #nm
x = mi.optimize(objective,grid = grid, L = L, R = R, min_porosity=0.05)
```
where R is the radius of the conic filter. Lastly, you can visualize the structure with

mi.plot(x)

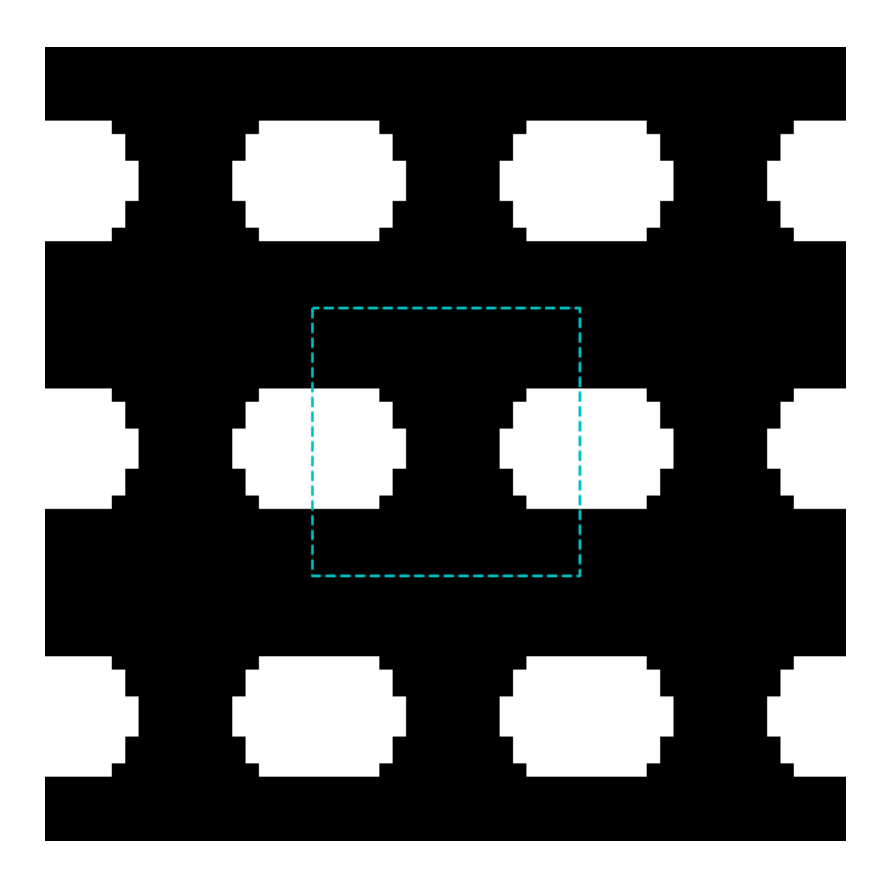

# **REFERENCES**

<span id="page-14-0"></span>OpenBTE has been originally developed by [Giuseppe Romano.](https://www.mit.edu/~romanog/) If you use the code, we request to cite

G. Romano, OpenBTE: a Solver for ab-initio Phonon Transport in Multidimensional Structures, arXiv:2106.02764, (2021) [Link.](https://arxiv.org/abs/2106.02764)

Furthermore, please consider citing the feature specific references, listed below.

#### **Inverse design**:

G. Romano and S. G. Johnson, Inverse design in nanoscale heat transport via interpolating interfacial phonon transmission, Structural and Multidisciplinary Optimization, (2022) [Link](https://arxiv.org/abs/2202.05251)

#### **Anisotropic MFP-BTE** (rta2DSim material model):

G. Romano, Efficient calculations of the mode-resolved ab-initio thermal conductivity in nanostructures, arXiv:2105.08181 (2021) [Link](https://arxiv.org/abs/2105.08181)

#### **Gray-BTE** (Gray2D material model):

G. Romano, A Di Carlo, and J.C. Grossman, Mesoscale modeling of phononic thermal conductivity of porous Si: interplay between porosity, morphology and surface roughness. Journal of Computational Electronics 11 (1), 8-13 52 (2012) [Link](https://link.springer.com/article/10.1007/s10825-012-0390-2)

# **MODE-RESOLVED BULK DATA**

<span id="page-16-0"></span>The material underlying the structure is described by the following mode-resolved quantities:

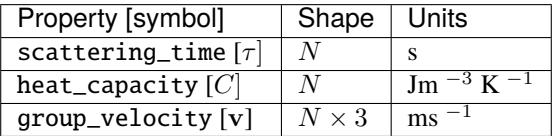

where  $N = N_q \times N_b$ , with  $N_q$  and  $N_b$  being the number of wave-vectors and polarization, respectively. The bulk thermal conductivity tensor is given by

$$
\kappa^{\alpha\beta}=\sum_\mu C_\mu\tau_\mu v^\alpha_\mu v^\beta_\mu.
$$

The (specific) heat capacity is defined by

$$
C_{\mu} = \frac{k_B}{N_q \mathcal{V}} \left[ \frac{\eta_{\mu}}{\sinh(\eta_{\mu})} \right]^2
$$

with  $\eta_{\mu} = \hbar \omega_{\mu}/(2k_bT)$ . Note that the presence of  $N_q$  in the heat capacity is not standard but introduced here for convenience.

The material data is stored as a sqlite3 database (with *.db* extension), which can be conveniently handled by [sqlitedict.](https://pypi.org/project/sqlitedict/) With your material file, say foo.db, is in the current directory, you can load it with

```
from openbte import load_rta
```

```
rta_data = load_rta('foo',source='local')
```
The above code is nothing than a wrapper to the sqlite3's loader. Note that there is also a minimal database of precomputed materials. Currently, it includes silicon at room temperature, computed with [AlmaBTE.](https://almabte.bitbucket.io/)

```
from openbte import load_rta
```

```
rta_data = load_rta('Si_rta',source='database')
```
To save your own material data, you can also use a wrapper

```
import openbte.utils
\#C = \ldots\#v = \ldots#tau = ...
```
(continues on next page)

(continued from previous page)

```
utils.save('rta',{'scattering_time':tau,'heat_capacity':C,'group_velocity':v}
```
You can double-check the consistency of your data by comparing the resulting thermal conductivity with the expected one

```
import numpy as np
\#C = \ldots\#v = \ldots#tau = ...#kappa = ... #Expected thermal conductivity tensor
```
print(np.allclose(np.einsum('u,ui,uj,u->ij',C,v,v,tau)-kappa))

### **SEVEN**

### **ALMABTE INTERFACE**

<span id="page-18-0"></span>[AlmaBTE](https://almabte.bitbucket.io/) is a package that computes the thermal conductivity of bulk materials, thin films and superlattices. OpenBTE is interfaced with AlmaBTE for RTA calculations via the script almabte2openbte.py.

Assuming you have AlmaBTE in your current PATH, this an example for Si.

• Download Silicon force constants from AlmaBTE's [database](https://almabte.bitbucket.io/database/)

```
wget https://almabte.bitbucket.io/database/Si.tar.xz
tar -xf Si.tar.xz && rm -rf Si.tar.xz
```
• Compute bulk scattering time with AlmaBTE.

```
echo "<singlecrystal>
<compound name='Si'/>
\langlegridDensity A='8' B='8' C='8'/>
</singlecrystal>" > inputfile.xml
VCAbuilder inputfile.xml
phononinfo -f Si/Si_8_8_8.h5 300.0
```
• A file named Si\_8\_8\_8\_300K.phononinfo is in your current directory. Note that you can specify the temperature. Here we choose 300 K. The file rta.db can then be created with

AlmaBTE2OpenBTE Si\_8\_8\_8\_300K.phononinfo

Finally, you can load the data with

from openbte import load\_rta

rta\_data = load\_rta('rta',source='local')

### **EIGHT**

### **VECTORIAL MFP INTERPOLATION**

<span id="page-20-0"></span>Next step is to perform vectorial MFP interpolation, as documented [here.](https://arxiv.org/abs/2105.08181) For systems with translational symmetry along the z axis, you can use

from openbte import RTA2DSym rta\_data = RTA2DSym(rta\_data,\*\*kwargs)

where options include n\_mfp and n\_phi, i.e. the number of MFP (default = 50) and polar angle bins (default = 48). If you are simulating a 3D material (not yet fully supported), you can use

from openbte import RTA3D

mat = RTA3D(rta\_data,\*\*kwargs)

where options now include **n\_theta** as well, i.e. the azimuthal angular bins.

# **NINE**

# **GMSH**

<span id="page-22-0"></span>OpenBTE uses [Gmsh](https://gmsh.info/) as a backend for geometry building. Once the file mesh.msh is created, it can be imported with

from openbte import get\_mesh mesh = get\_mesh()

The physical regions will then be referred to by boundary conditions. OpenBTE handles 2D and 3D geometries, although only 2D systems are currently supported. The name of physical regions associating to two periodic boundaries must end with \_a and \_b.

# **GEOMETRY INTERFACE**

<span id="page-24-0"></span>For simple geometries, it is possible to write Gmsh code automatically using the Geometry module. As an example, let's start with the creation of a porous material, consisting of a unit-cell and a square pore located in the center. The fist step is to build the Geometry object

```
from openbte import Geometry
G = Geometry(0.1)
```
where 0.1 is the characteristic mesh size in nm. Then, the outer frame of the geometry is defined with the add\_shape method

from openbte import rectangle  $L = 10$   $#nm$ G.add\_shape(rectangle(area =  $L^*L$ , aspect\_ratio = 1))

which in this case creates a square frame with side of 10 nm, whis is the unit-cell of the domain. The pore in the center added via

from openbte import rectangle porosity =  $0.2$ area = porosity\* $L^*L$ G.add\_hole(rectangle(area = area,x=0,y=0))

If no name of the hole is given, then it will be considered as a void region and not included in the meshing. If a name if given, then it is included in the simulation domain and referred to it during the BTE solution, e.g. for heat sources. Finally, we have to define the boundary regions. This task entails selecting the boundary, through selector and associate a name to it. The following selelectors are available: outer, inner, all, top, bottom, left and right. In this case, we assign the name Boundary to all internal region, i.e. the wall of the pore.

G.set\_boundary\_region(selector = 'inner',region = 'Boundary')

Periodic boundary conditions can be assigned with the set\_periodicity method

```
G.set_periodicity(direction = x', region = 'Periodic_x')
G.set_periodicity(direction = 'y', region = 'Periodic_y')
```
The region names Boundary, Periodic\_x and Periodic\_y will be referred to in the boundary conditions. Note that **all** the boundaries of the simulation domain need to be associated to a region name. Lastly, the file mesh.msh is created with

#### G.save()

To inspect your geometry, you can call gmsh from your command line

#### gmsh mesh.geo

and check the physical regions in the visibility section of the tool drop-down menu.

### **ELEVEN**

### **BOUNDARY CONDITIONS**

<span id="page-26-0"></span>The object BoundaryConditions connects the physical boundaries defined in Geometry with the actual physics. There are three boundary conditions: diffuse, mixed and periodic. In case of periodic boundary conditions, we can also specify a temperature jump (albeit is not strictly a temperature jump but a heat source/sink pair) applied along the associated direction. In our case, we apply a temperature jump of 1 K along x and associate the region Boundary to diffuse boundary conditions

from openbte.objects import BoundaryConditions

```
boundary_conditions = BoundaryConditions(periodic={'Periodic_x': 1,'Periodic_y':0},
˓→diffuse='Boundary')
```
The mixed boundary conditions include a thermostatting boundaries and a boundary conductance [in Wm  $^{-2}$  K  $^{-1}$ ]

```
from openbte.objects import BoundaryConditions
boundary_conditions = BoundaryConditions(mixed={'Isothermal': {'value':300,'boundary_
˓→conductance':1e4}})
```
where we assumed that a region named Isothermal was previously defined.

### **TWELVE**

# **EFFECTIVE THERMAL CONDUCTIVITY**

<span id="page-28-0"></span>To compute the effective thermal conductivity, we average the flux over a given contact. For example, assuming a rectangular domain with size  $L_x \times L_y$ , the effective thermal conductivity for a perturbation applied along x  $(\kappa_{xx})$  is given by

$$
\kappa_{xx} = \alpha \int_{-L_y/2}^{L_y/2} \mathbf{J}(L/2, y) \cdot \hat{\mathbf{n}} dy
$$

where  $\alpha = -L_x/L_y/\Delta T_{\text{ext}}$ . To this end, we define the boundary region name and the normalization factor  $alpha$ 

from openbte.objects import EffectiveThermalConductivity

effective\_kappa = EffectiveThermalConductivity(normalization=-1,contact='Periodic\_x')

### **THIRTEEN**

### **SOLVER**

<span id="page-30-0"></span>Currently, OpenBTE supports the [anisotropic-MFP-BTE](https://arxiv.org/abs/2105.08181)

$$
\mathbf{F}_{\mu} \cdot \nabla \tilde{T}_{\mu} + \tilde{T}_{\mu} = \left[ \sum_{\mu''} \gamma_{\mu''} \right]^{-1} \sum_{\mu'} \gamma_{\mu'} \tilde{T}_{\mu'}
$$

where  $\mathbf{F} = \mathbf{v}_{\tau} \tau_{\mu}$  is the vectorial MFP and  $\gamma_{\mu} = C_{\mu}/\tau_{\mu}$ . The first step in solving this equation is to provide a first guess for the lattice temperature via solving the standard heat conduction equation. To this end, we use the Fourier solver

from openbte import Fourier

```
fourier = Fourier(mesh, mat.thermal\_conductivity, boundary\_conditions,\setminuseffective_thermal_conductivity=effective_kappa)
```
Finally, we can solve the BTE with

from openbte import BTE\_RTA

bte  $=$  BTE\_RTA(mesh,mat,boundary\_conditions,fourier=fourier,\ effective\_thermal\_conductivity=effective\_kappa)

The result of the simulations can then be consolidated in a OpenBTEResults object

```
from openbte.objects import OpenBTEResults
```

```
results = OpenBTEResults(mesh=mesh,material = mat,solvers={'bte':bte,'fourier':fourier})
```
Lastly, we can save the results with

results.save()

where the file state.db is saved in you current directory. Optionally you can define a custom filename, without including the .db suffix. Once ready for postprocessing, results can be load with

from openbte.objects import OpenBTEResults

results = OpenBTEResults.load()

where an optional filename can be specified.

### **FOURTEEN**

# **PLOTTING THERMAL AND HEAT FLUX MAPS**

<span id="page-32-0"></span>Flux and temperatures maps can be visualized with

from openbte.objects import OpenBTEResults

results = OpenBTEResults.load()

results.show()

For advanced visualization, e.g. slicing etc..., you can save results in the .vtu format

results.vtu()

This will craete a file, output.vtu, compatible with the popular software [Paraview](https://www.paraview.org/).

### **FIFTEEN**

# **LINE DATA**

<span id="page-34-0"></span>Line data can be plotted with

 $N = 100$ path = np.stack((np.zeros(N),np.linspace(-0.5,0.5,N))).T x,data = results.plot\_over\_line(variables=['Temperature\_Fourier','Temperature\_BTE','Flux\_ ˓<sup>→</sup>fourier','Flux\_BTE'],x=path)

The variable x is the distance on the path and data is a dictionary containing the data interpolated on the path. For example, the temperature computed with BTE can be accessed with data['Temperature\_BTE'].

### **SIXTEEN**

### **INVERSE DESIGN**

<span id="page-36-0"></span>Inverse design seeks to find a material structure that leads to the desired material property. In this space, OpenBTE provides routines for the standard heat conduction equation and Boltzmann transport equation in the single-MFP approximation, both solved over structured grids. We adopt the filtering and projecting method [\[O. Sigmund and K. Maute](https://link.springer.com/article/10.1007/s00158-013-0978-6) [\(2013\)\]](https://link.springer.com/article/10.1007/s00158-013-0978-6) and the newly introduce Transmisison Interpolation Method (TIM) [\[G. Romano and S. G Johnson \(2022\)\]](https://link.springer.com/article/10.1007/s00158-022-03392-w). The automatic differentiation framework is based on [JAX.](https://github.com/google/jax) The optimization algorithm of choice is the method of moving asymptotes (MMA) [\[Svanberg \(2002\)\]](https://doi.org/10.1137/S1052623499362822), implemented in [NLOpt.](https://nlopt.readthedocs.io/en/latest/) The first step is to import a solver from the submodule openbte.inverse

from openbte.inverse import bte from openbte.inverse import fourier

Currently, only periodic structures can be simulated, with the perturbation being aligned along specified directions. Multiple directions can be considered in the same simulations, e.g.

 $grid = 20$  $b = bte.get\_solver(Kn=1, grid=grid, directions=[[1,0],[0,1]])$  $f = fourier.get\_solver(grid=grid,directions=[[1,0],[0,1]])$ 

Note that both solvers also take the grid in input, with the BTE solver also requiring the Knudsen number. The variables f and b are fully differentiable solvers and can be integrated in an optimization pipeline. Here, we define the following cost function

```
from jax import numpy as jnp
kd = jnp.array([0.3, 0.2])def objective(x):
  k, aux = f(x)g = jnpulinalg.norm(k-kd)return g, (k, aux)
```
which seeks to engineer a material with a thermal conductivity tensor having the components  $\kappa_{xx} = 0.3$  and  $\kappa_{xx} = 0.2$ . Note that in this case, we chose to use the Fourier solver. Lastly, we start the optimization with

```
from openbte.inverse import matinverse as mi
L = 100 #nm
R = 30 #nm
```
(continues on next page)

(continued from previous page)

 $x = mi$ .optimize(objective,grid = grid, L = L, R = R, min\_porosity=0.05)

where we specify the size of the simulation domain, the radius of the conic filter

$$
w_c = \begin{cases} \frac{1}{a} \left( 1 - \frac{|\mathbf{r}_c|}{R} \right), & | \mathbf{r} | < R \\ 0, & \text{otherwise.} \end{cases}
$$

Note that we also added the constraint of minimum porosity. Supported constraints include min\_porosity and max\_porosity. Other options include:

- n\_betas: The number of beta doubling for projection (default = 10). It starts with  $\beta = 2$ , and always end with a pass with a very large  $\beta$ , not accounted for in this option
- max\_iter: The number of iteration for each beta (default=25)
- tol: tolerance on the cost function
- inequality\_constraints: a list of function to be used as inequality constraints. They follow the same syntax as the objective function
- monitor: whether to have intermediate structures plotted during optimization
- output\_file: whether to save the convergence history (default=="output").

Although this example pertains to thermal transport, the inverse design framework is quite general and can be used in combination with other differentiable solvers. If you wish to plug your own solver, it must follow this syntax

```
def solver(x)
    ...
    ...
    return (output, aux), jacobian
```
where x is the material density  $(N)$ , output is the cost function  $(M)$ , and jacobian is the sensitivity of the cost function with respect to the material density  $(M \times N)$ . Then, it can be interfaced with

```
from openbte.inverse import matinverse as mi
s = mi.compose(solver)
```
From now on, s can be used in the optimizion pipeline, which includes filtering and projection. Note that aux includes variables that are not directly related to optimization but that are still worth retaining for later use, e.g. the temperature map.